## Osprey Approach: Send a SMS Text Message (App)

This help guide was last updated on Dec 27th, 2023

The latest version is always online at https://support.ospreyapproach.com/?p=52829

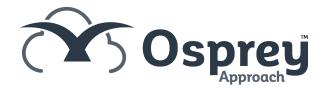

## How to send a SMS Text message

Go to either Client/matter or Case management and then click send SMS, Once selected a pop then appears you can either manually enter the number or the number will be autogenerated from the information in the client information. Then you will need to select a template and then you can click send.

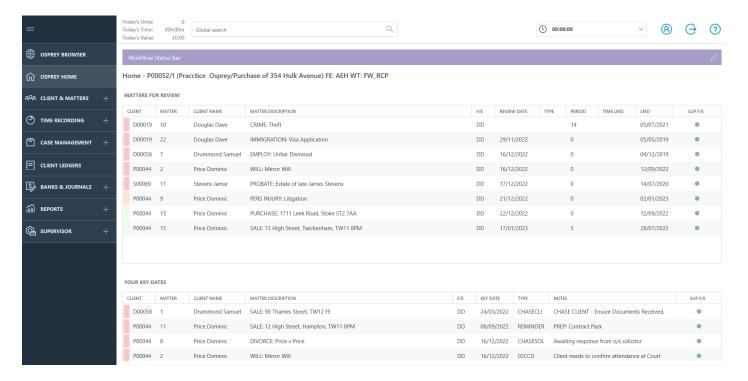